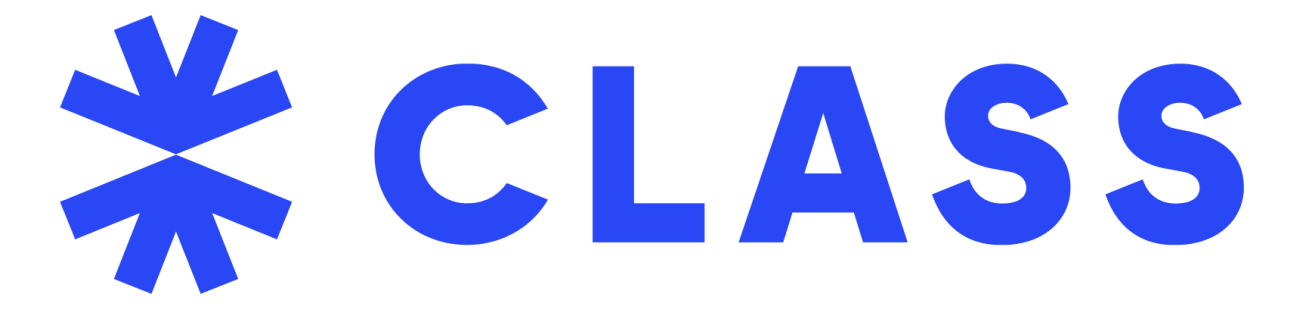

# Toelichting op importeren via EDU-DEX naar CLASS *CLASS versie 8*

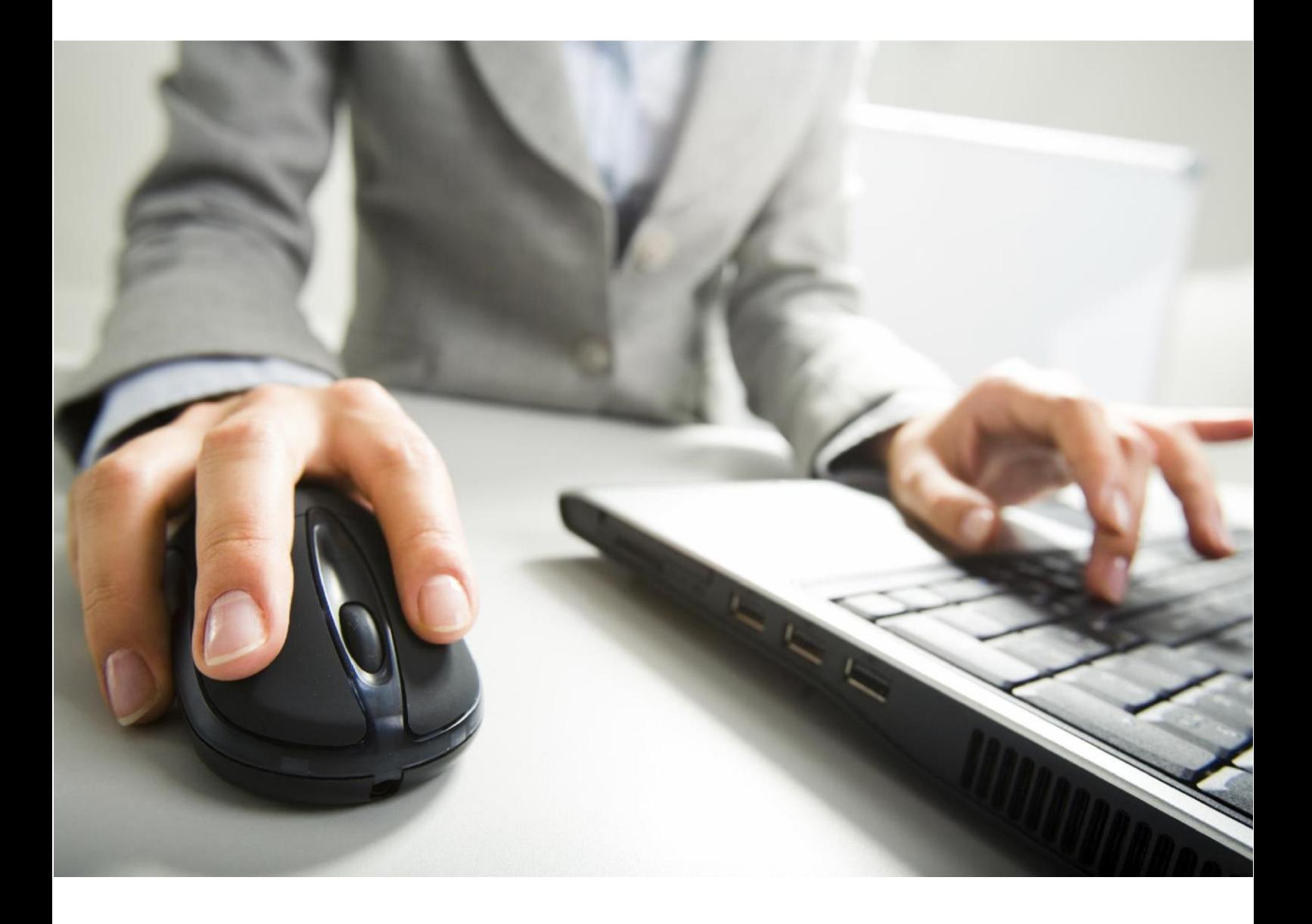

Powered by **:**

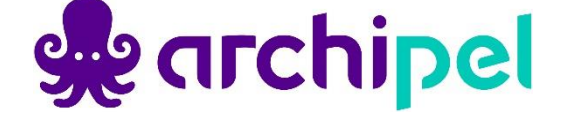

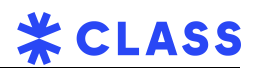

### Inhoudsopgave

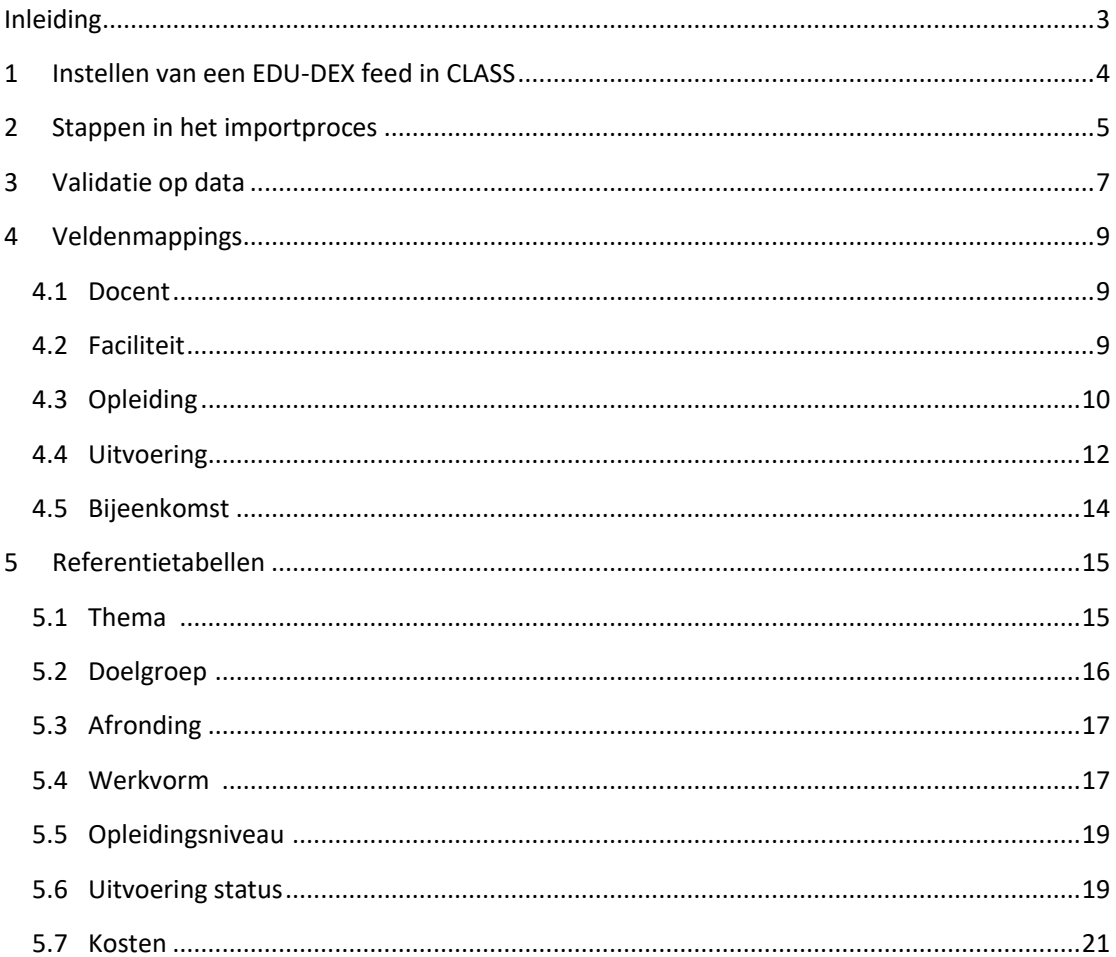

# <span id="page-2-0"></span>Inleiding

Opleidingsleveranciers kunnen hun aanbod importeren in het LMS CLASS. Het aanbod wordt na importeren niet automatisch in de catalogi van de aangesloten leerportalen opgenomen. De learning services partner van het aangesloten leerportaal stemt met de beheerder van het portaal af of het aanbod wel, niet of gedeeltelijk wordt opgenomen.

Het aanbod in het LMS CLASS moet door de opleidingspartner zelf actueel worden gehouden. Om dit voor jou als opleidingspartner zo makkelijk mogelijk te maken biedt CLASS hiervoor diverse mogelijkheden:

- Importeren via CSV bestanden
- Importeren via XML feed(s)
- Importeren via EDU-DEX feed(s)
- Importeren vanuit Springest

Wij raden aan om via EDU-DEX te importeren. EDU-DEX [\(http://edudex.nl\)](http://edudex.nl/) is een initiatief van de Nederlandse opleidingssector tot een open standaard voor aanbod van cursussen, opleidingen, studies, en e-learning modules.

Omdat CLASS en EDU-DEX qua datamodel niet precies gelijk zijn, worden tijdens het importeren een aantal transformaties op de data gedaan. Dit document beschrijft hoe het LMS CLASS vanuit een EDUDEX feed het aanbod inleest in CLASS. In dit document worden o.a. de veldenmappings en vertalingen van EDU-DEX waardes naar CLASS beschreven.

A Het is een vereiste dat je als opleidingspartner zorgt voor een actueel aanbod!

# <span id="page-3-0"></span>1 Instellen van een EDU-DEX feed in CLASS

Archipel ondersteunt het importeren via XML feeds volgens de EDU-DEX standaard. Je kunt hier testen of je feed valideert tegen de standaard van EDU-DEX: https://feeds.edudex.nl/validator/

De EDU-DEX import in CLASS is momenteel gebaseerd op EDU-DEX versie 2.0. CLASS ondersteunt het importeren van EDU-DEX directory en catalogus feeds.

### **Instellen van de feed**

Volg de volgende stappen om je feed in te stellen:

- Ga via het menu naar Aanbod -> Aanbod importeren.
- Ga naar de tab 'XML-import (inclusief Springest en EDU-DEX)'.
- Selecteer bij 'Xml import feed type' de optie 'EDU-DEX XML feed'.
- Geef een e-mailadres op waar e-mails naartoe worden verzonden als er een fout optreedt.
- Vul onderaan de pagina de url van de feed in. Geef ook een naam aan deze feed.
- Klik op Opslaan.

#### **Hoe vind je de url van jouw feed in EDU-DEX**

In EDU-DEX is het mogelijk als opleider om een selectie ("catalogus") aan te maken van de eigen programma's. De URL voor de XML-file van die selectie kunt u vinden door in het submenu Catalogusbeheer op "Links tonen" te klikken. De bovenste link is de URL voor het XML-bestand die u in CLASS kunt invoeren.

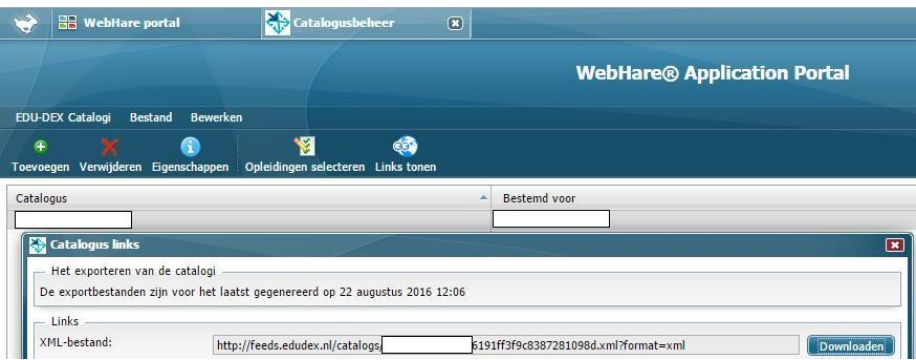

# <span id="page-4-0"></span>2 Stappen in het importproces

#### **Stap 1. Downloaden van de feed**

In deze stap wordt de feed gedownload en opgeslagen in de database van CLASS. Het downloaden van de feed gebeurt elke nacht.

Tijdens de download wordt getoetst of de inhoud van de feed gewijzigd is ten opzichte van de feed van de vorige nacht. De velden lastEdited en Expires worden buiten beschouwing gelaten bij deze toets. Als de inhoud van de feed onveranderd is, wordt de feed niet verwerkt. In het importlog kan de leverancier zien dat er die nacht geen wijzigingen zijn doorgevoerd.

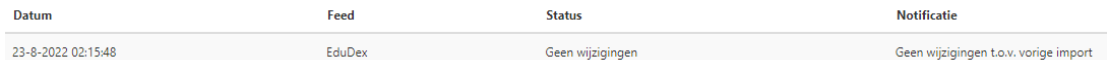

Tijdens het downloaden controleert CLASS of er in de feed meerdere programs (leeractiviteiten) zitten met hetzelfde programId.

Ook controleert CLASS op de structuur van de xml feed. Deze moet voldoen aan de EDU-DEX standaard versie 2.0.

Als een van bovenstaande fouten voorkomt, dan wordt het importproces afgebroken en stuurt CLASS een e-mail aan de leverancier waarin vermeld is dat de feed niet verwerkt kan worden. De reden daarvan staat in de e-mail.

Voorbeeld van deze e-mail:

Beste leverancier supplierName, Het importeren van het opleidingsaanbod is mislukt. X De feed voldoet niet aan de EDU-DEX standard De omgeving waarin geïmporteerd werd is: www.backofice.com Hieronder vind je de technische informatie die je kunt gebruiken om deze fout op te lossen: EDU-DEX Version 1.8 Validation Errors Feed: XML-bestand Feed ID: 1169 Food URL: https://foods.gdudox.pl/estalogs/hartoliikg/efdQ5eeQ290d1h62041e.vml2format-

In het importlog ziet de leverancier in dit geval de opmerking 'Import mislukt (feed bevat fouten)'.

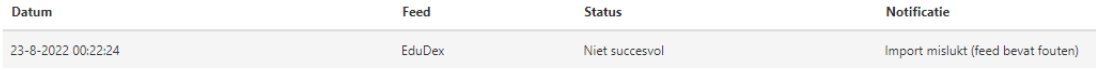

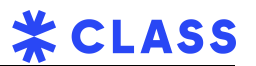

### **Stap 2. Importeren van de gedownloade feed**

Als stap 1 succesvol is, dan importeert CLASS in stap 2 de gedownloade feed.

Tijdens het importeren controleert CLASS of de data in de xml feed voldoet aan de eisen die de omgeving stelt. De fouten in de data die kunnen voorkomen, zijn allemaal beschreven in hoofdstuk 3 'Validatie op data'.

Als tijdens het importeren blijkt dat de data in de xml feed van een program niet voldoet aan de eisen die de omgeving stelt, dan wordt de betreffende program overgeslagen. Hierover stuurt CLASS een e-mail aan de leverancier waarin vermeld is dat de feed *gedeeltelijk* niet verwerkt kan worden.

Voorbeeld van deze e-mail:

Beste leverancier <naam leverancier>,

Het importeren van het opleidingsaanbod is niet volledig geslaagd. Een aantal leeractiviteiten zijn daarom overgeslagen bij het importeren.

√ De feed voldoet aan de EDU-DEX standaard. **X** De data in de feed voldoet niet aan de eisen die de omgeving stelt.

De omgeving waarin geïmporteerd werd is: https://clcclass-a.trainingscatalogus.nl/

Totaal aangeboden in feed: 516 leeractiviteiten. Afhankelijk van de grootte van het aanbod in je feed ontvang je mogelijk meerdere e-mails.

Hieronder vind je de technische informatie die je kunt gebruiken om deze fout op te lossen.

<Opsomming van de fouten>

EduDex

De leverancier kan op basis van deze informatie de data van het overgeslagen program aanpassen. Nadat de aanpassing is gedaan zal CLASS de nacht daarop het overgeslagen program alsnog proberen te importeren.

In het importlog ziet de leverancier in dit geval de opmerking 'Import uitgevoerd met fouten (batch)'.

A. Let op: Als de leverancier de data van eerder overgeslagen programs de dag na de import nog niet heeft aangepast, dan zal het importlog niet opnieuw de opmerking 'Import uitgevoerd met fouten (batch)' tonen. Op de tussenliggende dagen zal het importlog in plaats daarvan de opmerking 'Geen wijzigingen t.o.v. vorige import' tonen.

Gedeeltelijk succesvol

Omdat CLASS en EDU-DEX qua datamodel niet precies gelijk zijn, worden tijdens het importeren een aantal transformaties op de data gedaan. Deze transformaties op de data zijn allemaal beschreven in hoofdstuk 4 'Veldenmappings'.

12-8-2022 02:09:45

Import uitgevoerd met fouten (batch)

# <span id="page-6-0"></span>3 Validatie op data

Tijdens het importeren controleert CLASS of de data in de xml feed van een program voldoet aan de eisen die de omgeving stelt. Zo niet, dan wordt de betreffende program overgeslagen. Hierover stuurt CLASS een e-mail aan de leverancier waarin vermeld is dat de feed *gedeeltelijk* niet verwerkt kan worden.

De volgende validatie vindt plaats:

### **Algemeen**

• programAdmissionApplicationType moet 'individual' zijn.

Voorbeeld van hoe deze foutmelding in de e-mail wordt weergegeven: *Import <program> with ID '1' Skipping <program> with ID '1' because <applicationType> is not 'individual'*

• Het aantal thema's mag niet groter zijn dan het maximum aantal thema's dat in CLASS is toegestaan (50 thema's).

Voorbeeld van hoe deze foutmelding in de e-mail wordt weergegeven: *"Skipping <program> with ID '1' because it has 52 themes, while only 50 are allowed."*

• Meerdere programRuns (uitvoeringen) met hetzelfde ID zijn niet toegestaan.

Voorbeeld van hoe deze foutmelding in de e-mail wordt weergegeven: *"Skipping <program> with ID '1 ' because it has <programRun>s with the same IDs (2, 3, 4)."*

• Meerdere courseDays (bijeenkomsten) met hetzelfde ID zijn niet toegestaan.

Voorbeeld van hoe deze foutmelding in de e-mail wordt weergegeven: *"Skipping <program> with ID '1' because it has <programRun>s with <courseDay>s with the same IDs: programRun 2: courseDays 3, 4."*

### **Kosten**

• Van de kosten mag amountIsFinal niet 'false' of '0' zijn.

Voorbeeld van hoe deze foutmelding in de e-mail wordt weergegeven: *"Skipping program with ID '1' because it contains <cost> elements where amountIsFinal is false"*

• Het kostentype singlePaymentDiscount mag niet gebruikt worden.

Voorbeeld van hoe deze foutmelding in de e-mail wordt weergegeven: *"Skipping program with ID '1 ' because it contains <cost> elements with <costType> 'single payment discount'."*

• Meerdere programRuns die op dezelfde dag starten mogen geen verschillende bedragen hebben voor eenzelfde costType.

Voorbeeld van hoe deze foutmelding in de e-mail wordt weergegeven: *Validating costs for <program> with ID '66' Skipping <program> with ID '66': Unable to merge prices. <programRun>s with the same start date (6-9-2022 00:00:00) have different amounts for the cost types Course Import <program> with ID '66'*

 Let op: als er geen kosten zijn voor programRuns, maar wel voor een genericProgramRun, wordt deze gebruikt voor de import en dan wordt daarop gevalideerd.

# <span id="page-8-0"></span>4 Veldenmappings

### <span id="page-8-1"></span>4.1 Docent

Docenten worden geïmporteerd vanuit de EDU-DEX "[teacher](https://edudex.presendata.nl/detail/2095)" elementen. De volgende eigenschappen worden overgenomen naar CLASS:

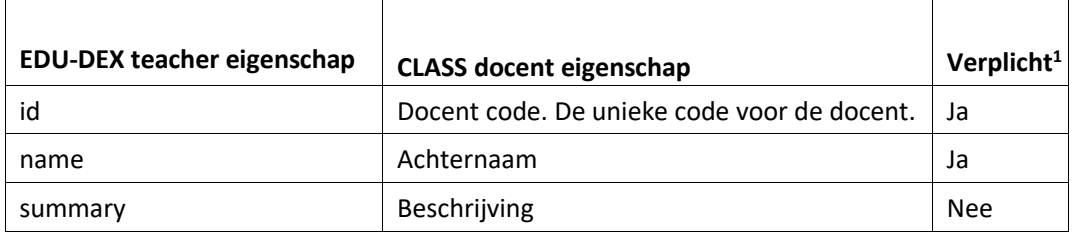

Als er meerdere docenten in de feed voorkomen die hetzelfde id hebben, dan wordt alleen de eerste gevonden docent met dat id geïmporteerd.

Als de teacher data in de feed niet voldoet aan bovenstaande verplichtingen, wordt de betreffende teacher overgeslagen bij de import. De uitvoering wordt wel geïmporteerd.

## <span id="page-8-2"></span>4.2 Faciliteit

Faciliteiten worden geïmporteerd vanuit de EDU-DEX "[location](https://edudex.presendata.nl/detail/2204)" elementen. De onderstaande eigenschappen worden overgenomen naar CLASS. Naam en unieke code worden gegenereerd op basis van een speciale samenstelling van deze eigenschappen:

| <b>EDU-DEX location eigenschap</b> | <b>CLASS faciliteit eigenschap</b>                                                        | <b>Verplicht</b> |
|------------------------------------|-------------------------------------------------------------------------------------------|------------------|
|                                    | Faciliteit code. De unieke code voor de<br>faciliteit.                                    | <b>Nee</b>       |
| id                                 |                                                                                           |                  |
| address                            | Adres.                                                                                    | <b>Nee</b>       |
| city                               | Plaats.                                                                                   | Ja               |
| geoCode                            | GPS coördinaten van de faciliteit <sup>2</sup> .                                          | Nee              |
| zipcode                            | Postcode                                                                                  | <b>Nee</b>       |
| country                            | Land                                                                                      | Nee              |
| <i>locationName</i>                | Naam faciliteit. Als deze gevuld is neemt<br>CLASS de naam 1:1 over. Als deze niet gevuld | Nee              |

<sup>&</sup>lt;sup>1</sup> Verplicht in EDU-DEX of in Class. Als in één van beide systemen het veld verplicht is, staat hier een Ja en is het een voorwaarde dat dit veld gevuld is om te kunnen importeren.

<sup>2</sup> In de klantportalen toont Class Google Maps kaartjes bij faciliteiten op basis van adres en plaats van de faciliteit.

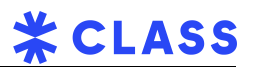

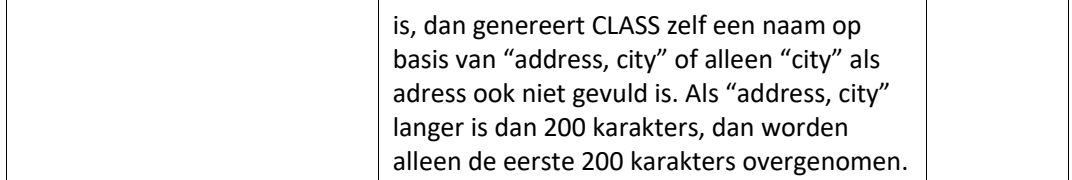

Als er meerdere locations in de feed voorkomen die hetzelfde id hebben, dan wordt alleen de eerste gevonden location met dat id geïmporteerd.

Als een location geen id heeft, dan maakt CLASS zelf uniek id aan voor de locatie. Hier wordt o.a. geoCode voor gebruikt.

Als de location data in de feed niet voldoet aan bovenstaande verplichtingen (m.a.w. als city niet is ingevuld), wordt de betreffende location overgeslagen bij de import. De uitvoering wordt wel geïmporteerd.

## <span id="page-9-0"></span>4.3 Opleiding

Opleidingen worden geïmporteerd vanuit de EDU-DEX "[program](https://edudex.presendata.nl/maps/program)" elementen.

Opleidingen die *niet* voorkomen in de feed en *wel* in CLASS aanwezig zijn, worden tijdens de import op 'niet zichtbaar in catalogi' gezet.

Vanuit de programDescriptions kijkt de import of er teksten zijn met attribuut lang "nl". Als die er zijn, dan worden deze teksten geïmporteerd.

Als die er niet zijn, dan kijkt de import of er teksten zijn met attribuut lang "en". Als die er zijn, dan worden deze teksten geïmporteerd.

Als die er niet zijn, dan kijkt de import of er teksten zijn met attribuut lang "du". Als die er zijn, dan worden deze teksten geïmporteerd.

Als die er niet zijn, dan wordt de eerste taal geïmporteerd die gevonden wordt in de xml.

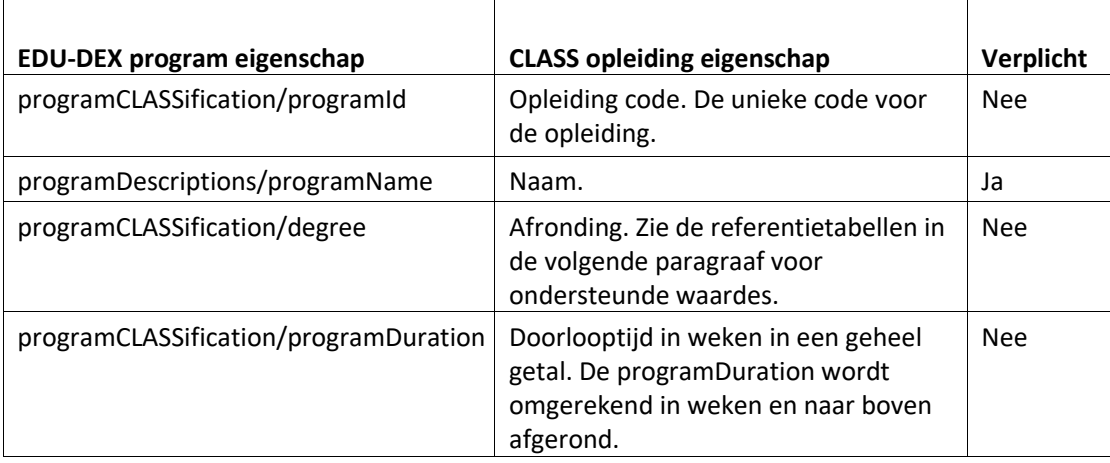

De onderstaande eigenschappen worden overgenomen naar CLASS.

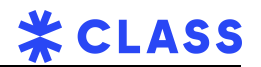

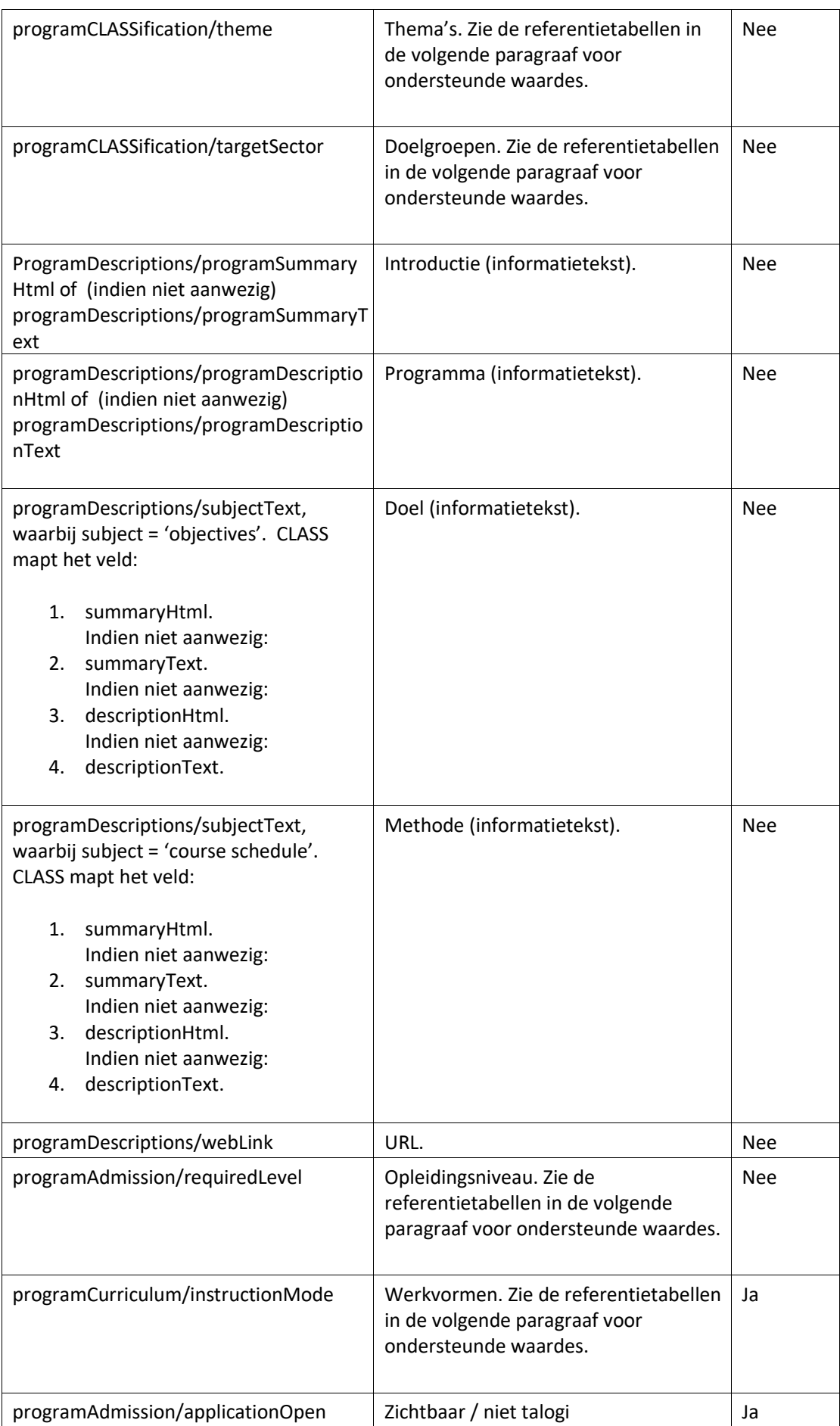

Versie: 7 Pagina 11 van 23 Opgeslagen: 28/12/2023

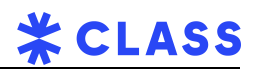

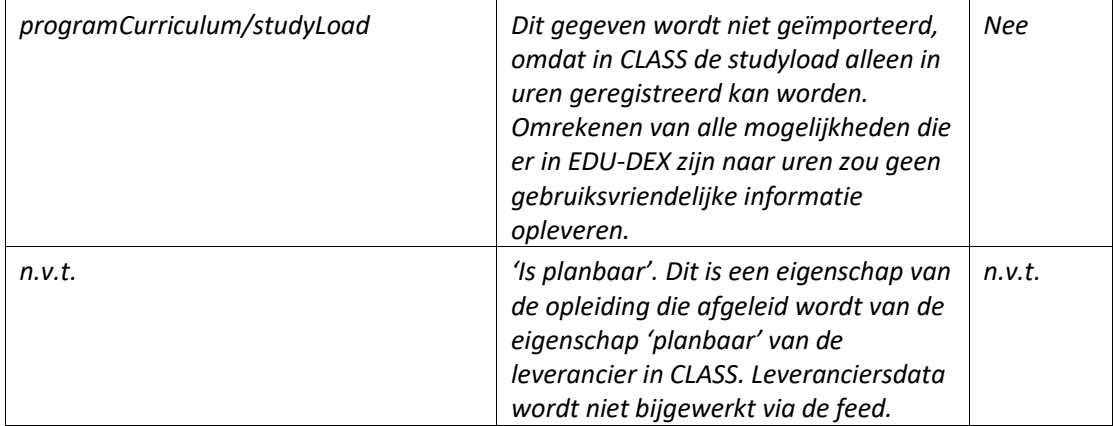

De volgende eigenschappen worden overgenomen naar CLASS:

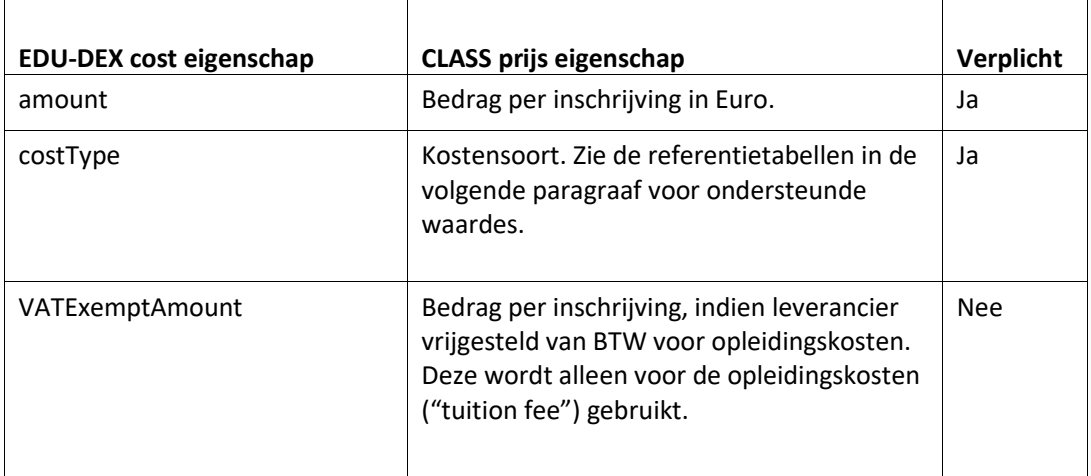

### <span id="page-11-0"></span>4.4 Uitvoering

Uitvoeringen worden geïmporteerd vanuit de EDU-DEX "[programRun](https://edudex.presendata.nl/detail/2322)" elementen.

### **Aandachtspunten bij de import van uitvoeringen**

In de volgende situaties worden uitvoeringen niet verwerkt door de import:

- programRuns met een startdatum in het verleden. CLASS importeert alle programRuns met een startdatum in de toekomst als uitvoeringen. programRuns met een startdatum in het verleden worden buiten beschouwing gelaten.
- programRuns die niet meer in de feed zitten. Wanneer een programRun geannuleerd is, dient de leverancier een gewijzigde status mee te geven in plaats van de programRun niet meer in de feed mee te geven.
- Als de eigenschap IsFinal van de startDate van de programRun niet 'True' of '1' is.

Bij een opleiding met startDateDetermination "agreed starting date" wordt door CLASS automatisch een uitvoering met status "startdatum in overleg" aangemaakt. Merk op dat in de EDU-DEX xsd het toevoegen van de "startDate" en "endDate" altijd verplicht is. CLASS zal deze waardes echter negeren voor "agreed starting date" uitvoeringen.

Bij een opleiding met startDateDetermination "direct start" wordt automatisch een uitvoering aangemaakt waarbij "Directe start / volledig online" is aangevinkt.

 Van het EDU-DEX element "genericProgramRun" wordt alleen het element "numberOfContactSessions" geïmporteerd. Deze wordt echter niet in de uitvoering geplaatst, maar in het veld "Aantal bijeenkomsten" van de opleiding. Verder wordt het "genericProgramRun" element gebruikt voor het bepalen van de prijzen, wanneer er in geen enkel "programRun" element een prijs wordt gevonden.

De naam van de uitvoering bestaat niet in EDU-DEX maar de naam is verplicht in CLASS en wordt tijdens het importeren samengesteld uit naam van de opleiding, startdatum.

Als er in de feed ook modules worden aangeleverd, dan verwerkt CLASS daarvan de courseDays en de Locations. Overige gegevens van een module verwerkt CLASS niet.

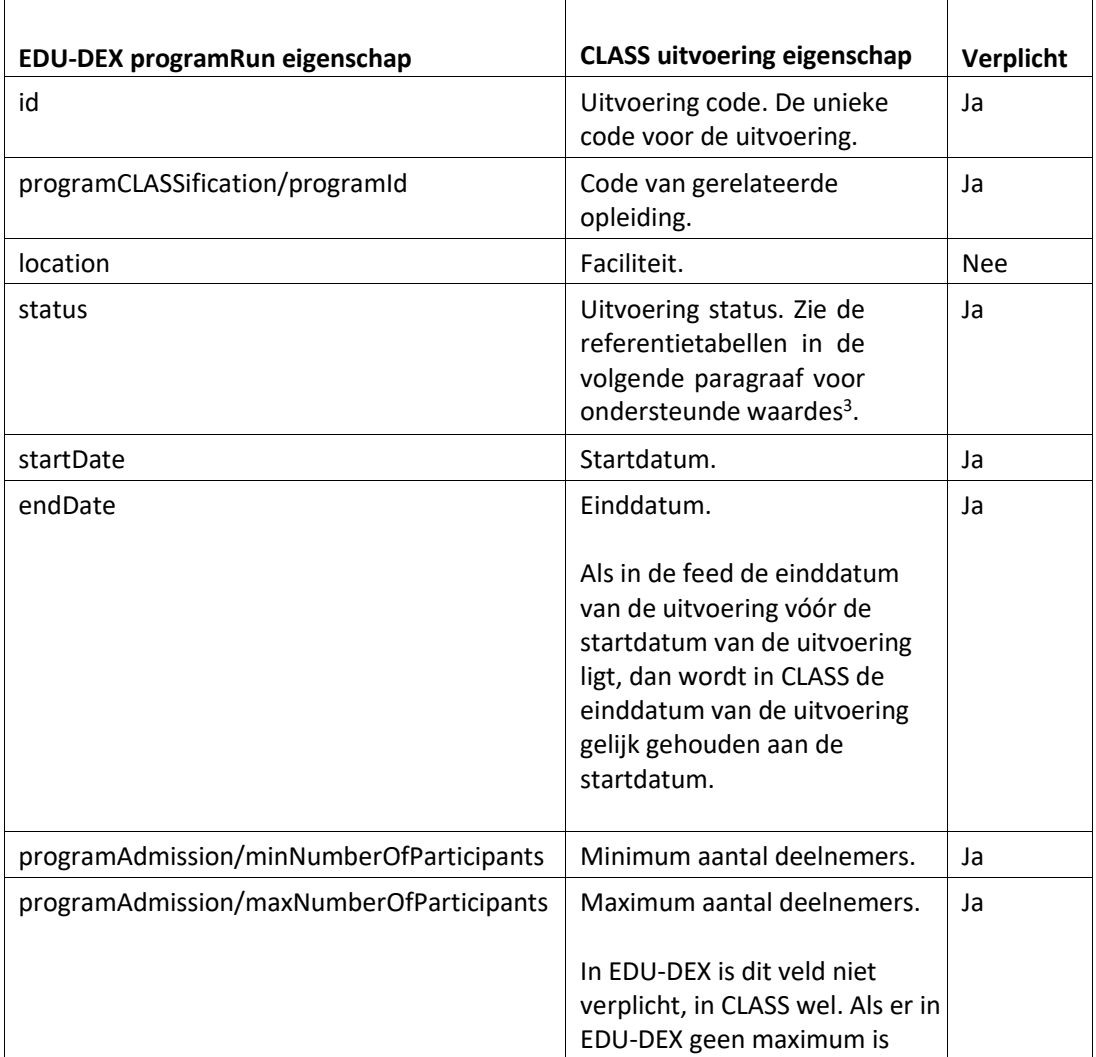

De volgende eigenschappen worden overgenomen naar CLASS:

<sup>3</sup> Als de uitvoeringstatus wijzigt naar 'Geannuleerd', dan worden ook alle inschrijvingen op die uitvoering geannuleerd.

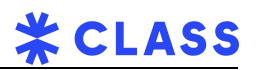

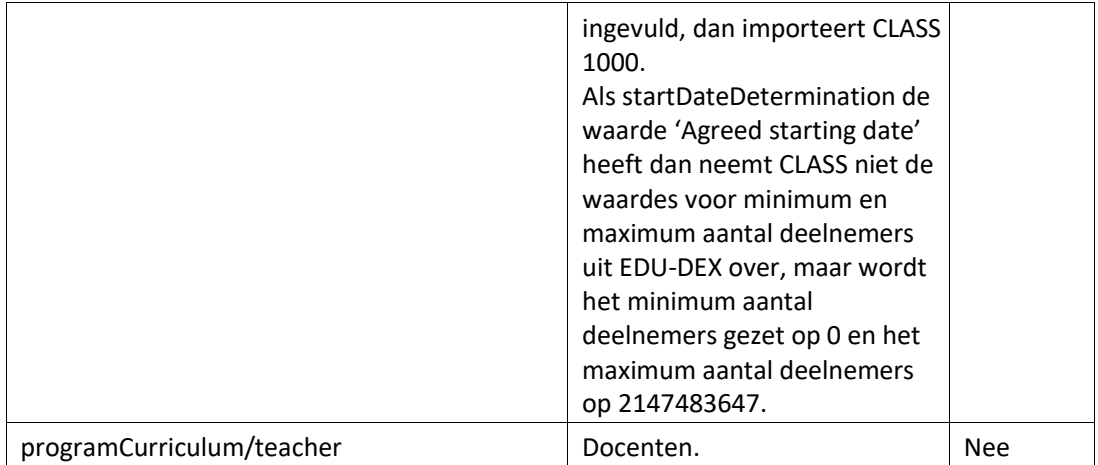

# <span id="page-13-0"></span>4.5 Bijeenkomst

Bijeenkomsten worden samengesteld uit de "[courseDay](https://edudex.presendata.nl/detail/2357)" elementen uit de EDU-DEX XML. Hiervan worden de volgende elementen geïmporteerd.

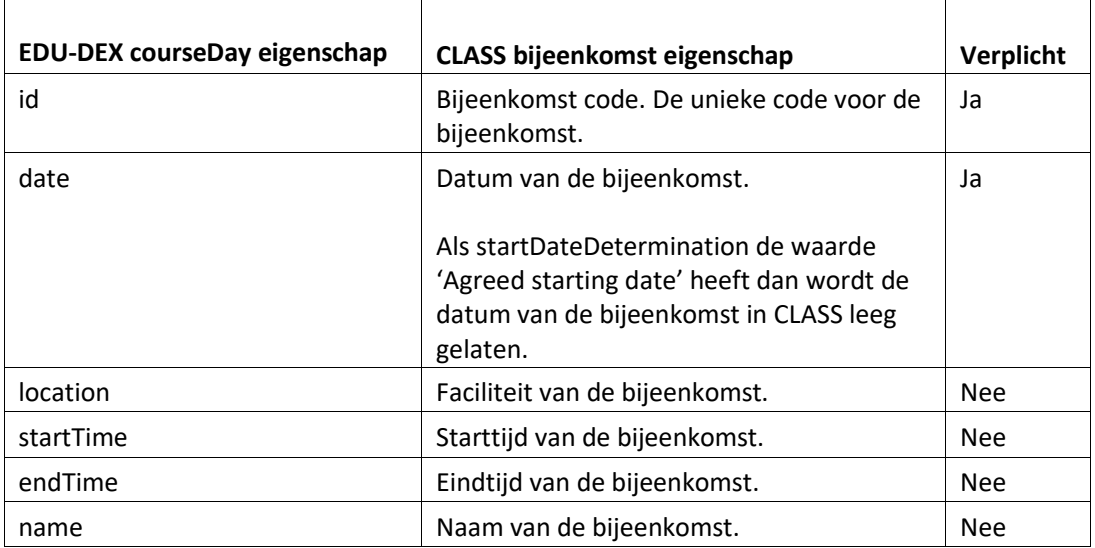

Bijeenkomsten die niet meer in de feed zitten worden verwijderd.

# <span id="page-14-0"></span>5 Referentietabellen

## <span id="page-14-1"></span>5.1 Thema

Voor het bepalen van het thema wordt gekeken naar de "theme" classificatie van EDU-DEX. Hiervoor wordt de volgende mapping gehanteerd:

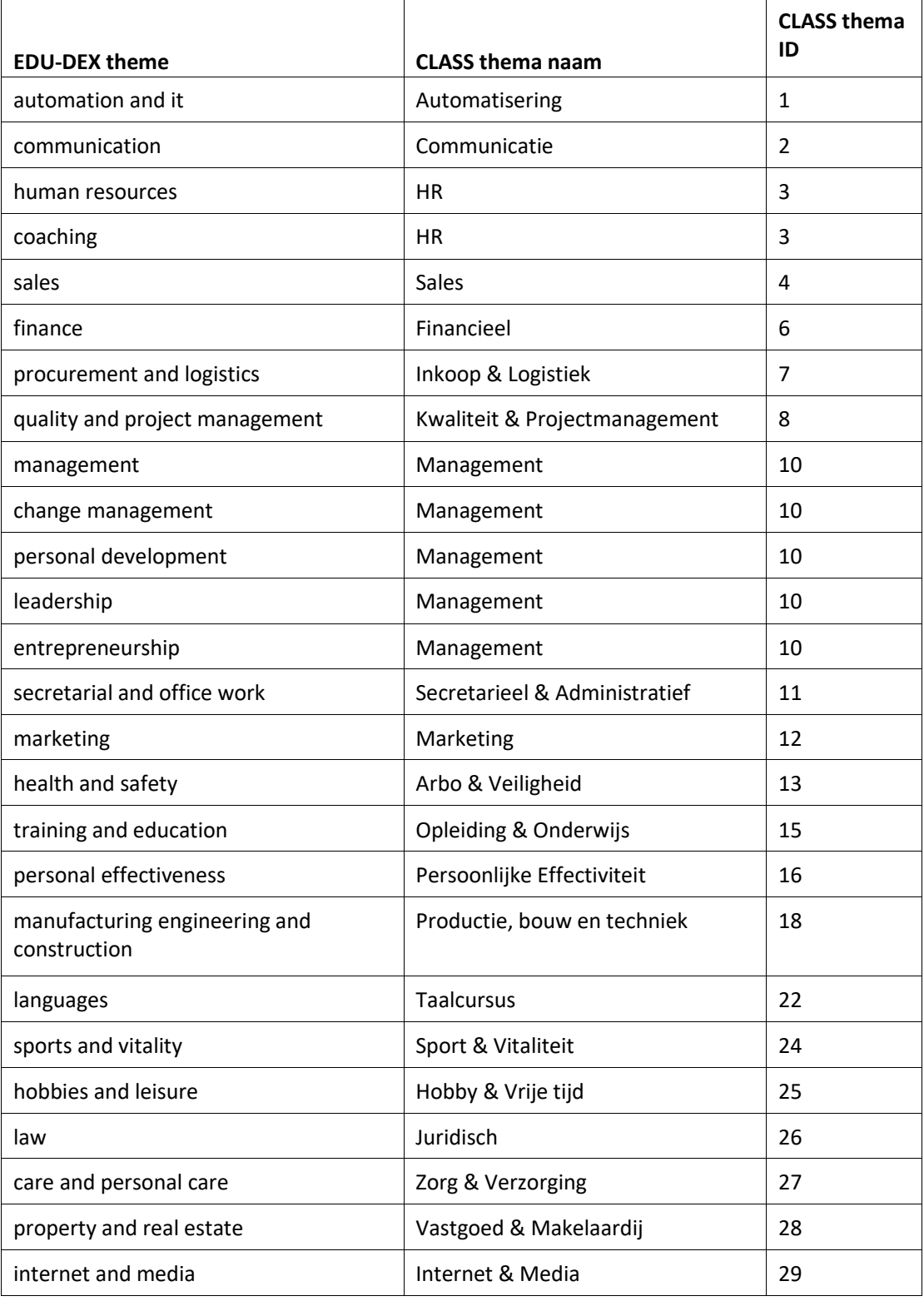

# <span id="page-15-0"></span>5.2 Doelgroep

Voor het bepalen van de doelgroep wordt gekeken naar de "targetSector" Classificatie van EDU-DEX. Hiervoor wordt de volgende mapping gehanteerd:

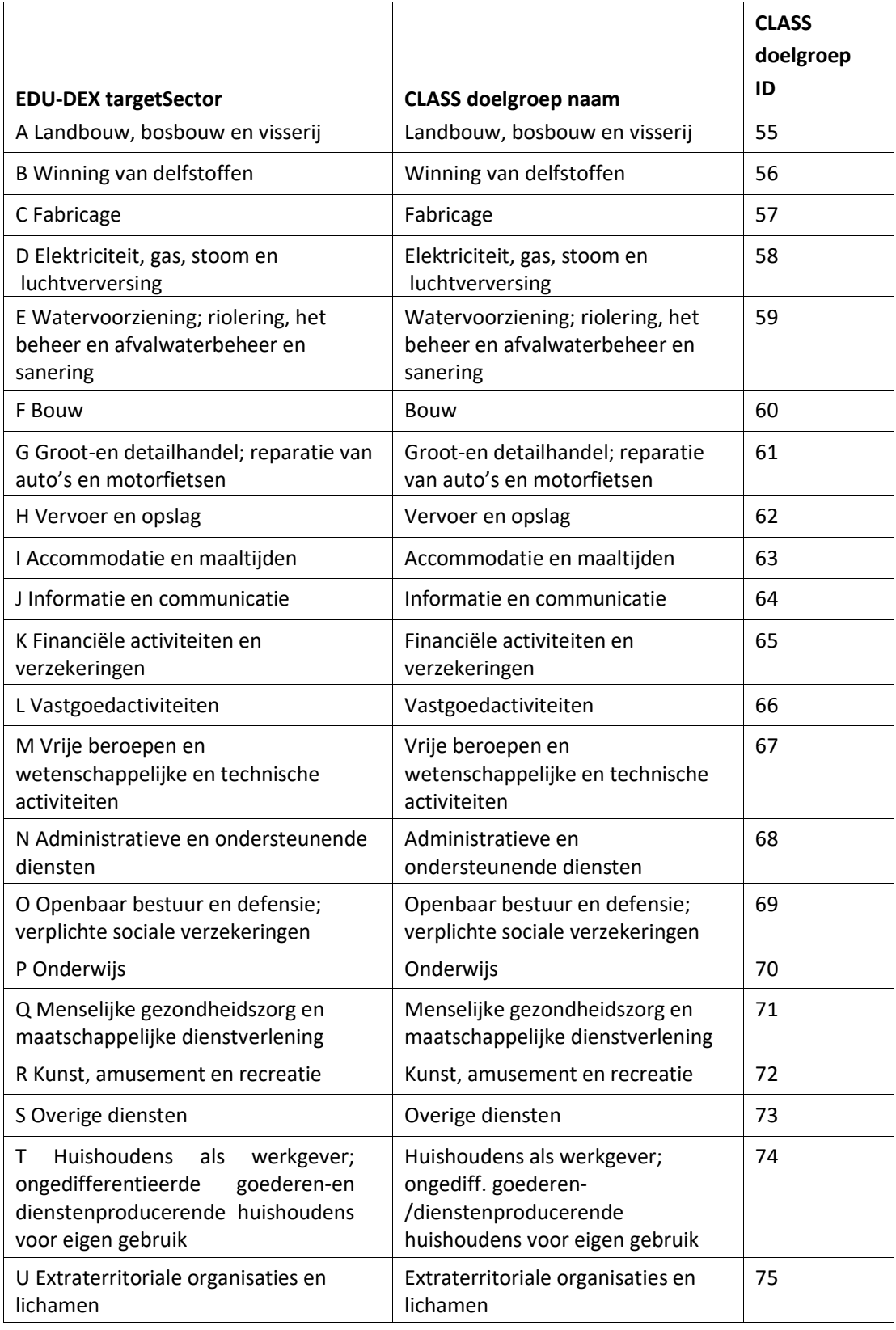

## <span id="page-16-0"></span>5.3 Afronding

Voor het bepalen van de afronding wordt gekeken naar de "degree" classificatie van EDUDEX. Hiervoor wordt de volgende mapping gehanteerd:

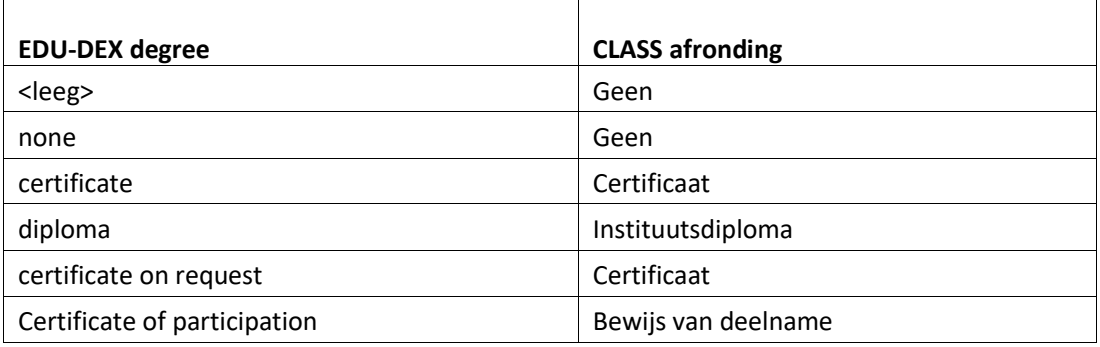

### <span id="page-16-1"></span>5.4 Werkvorm

Voor het bepalen van de werkvorm wordt gekeken naar de "instructionMode" CLASSificatie van EDU-DEX. Hiervoor wordt de volgende mapping gehanteerd:

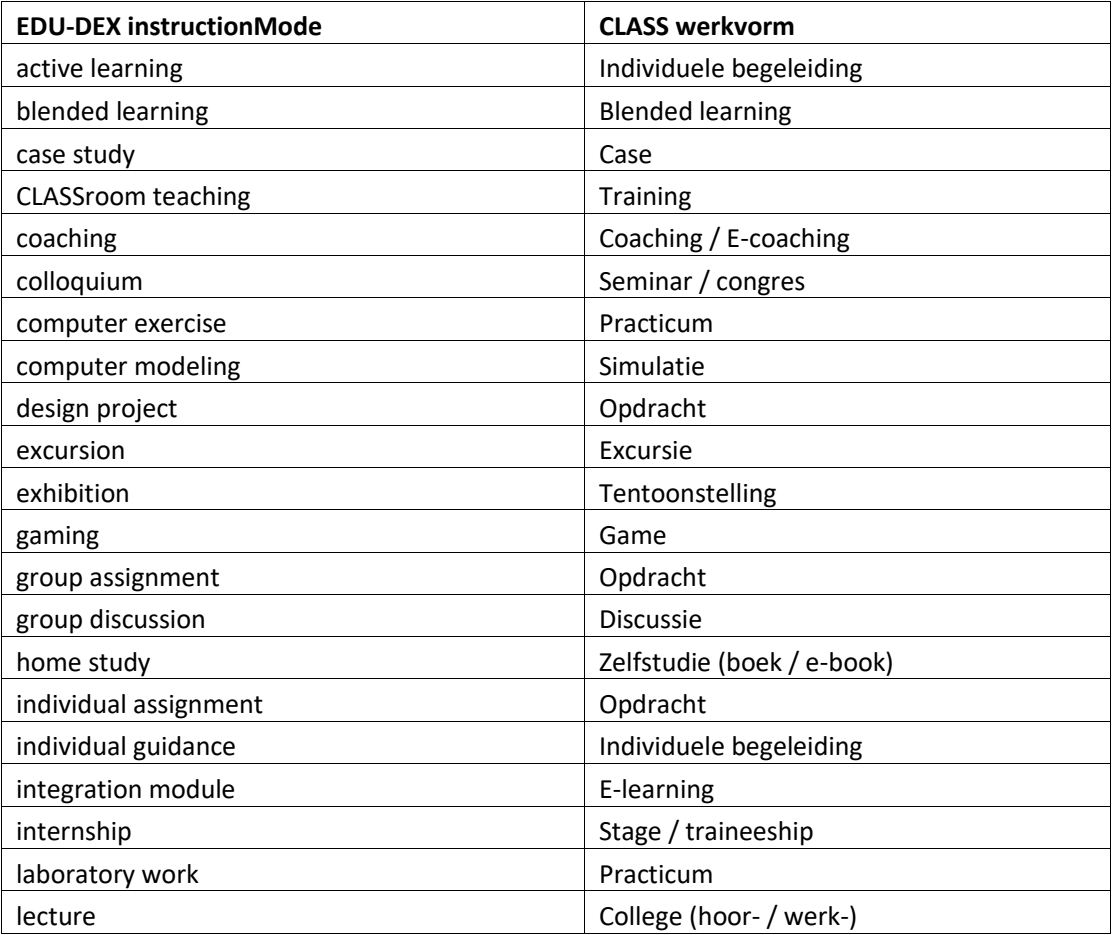

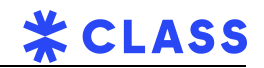

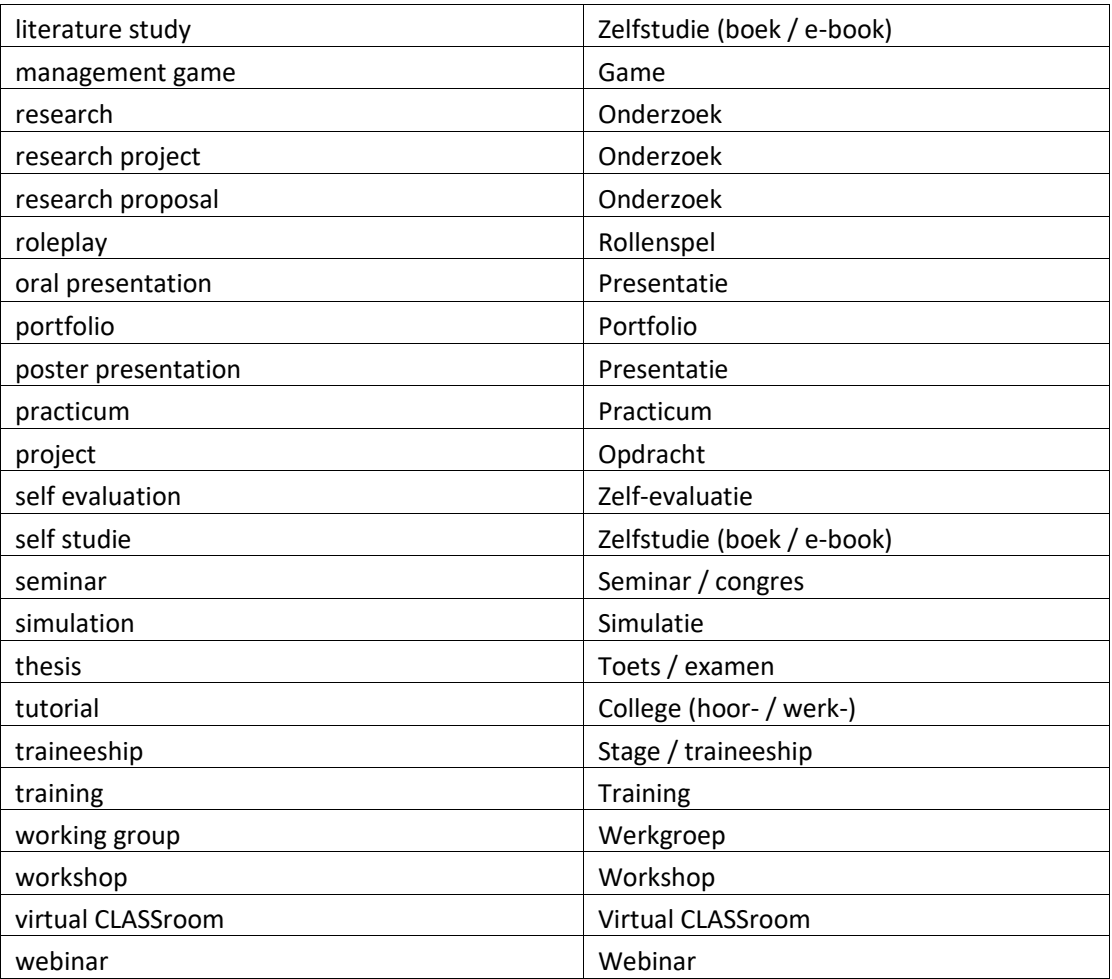

## <span id="page-18-0"></span>5.5 Opleidingsniveau

 $\overline{\Gamma}$ 

Voor het bepalen van opleidingsniveau wordt gekeken naar de "requiredLevel" CLASSificatie van EDU-DEX. Hiervoor wordt de volgende mapping gehanteerd:

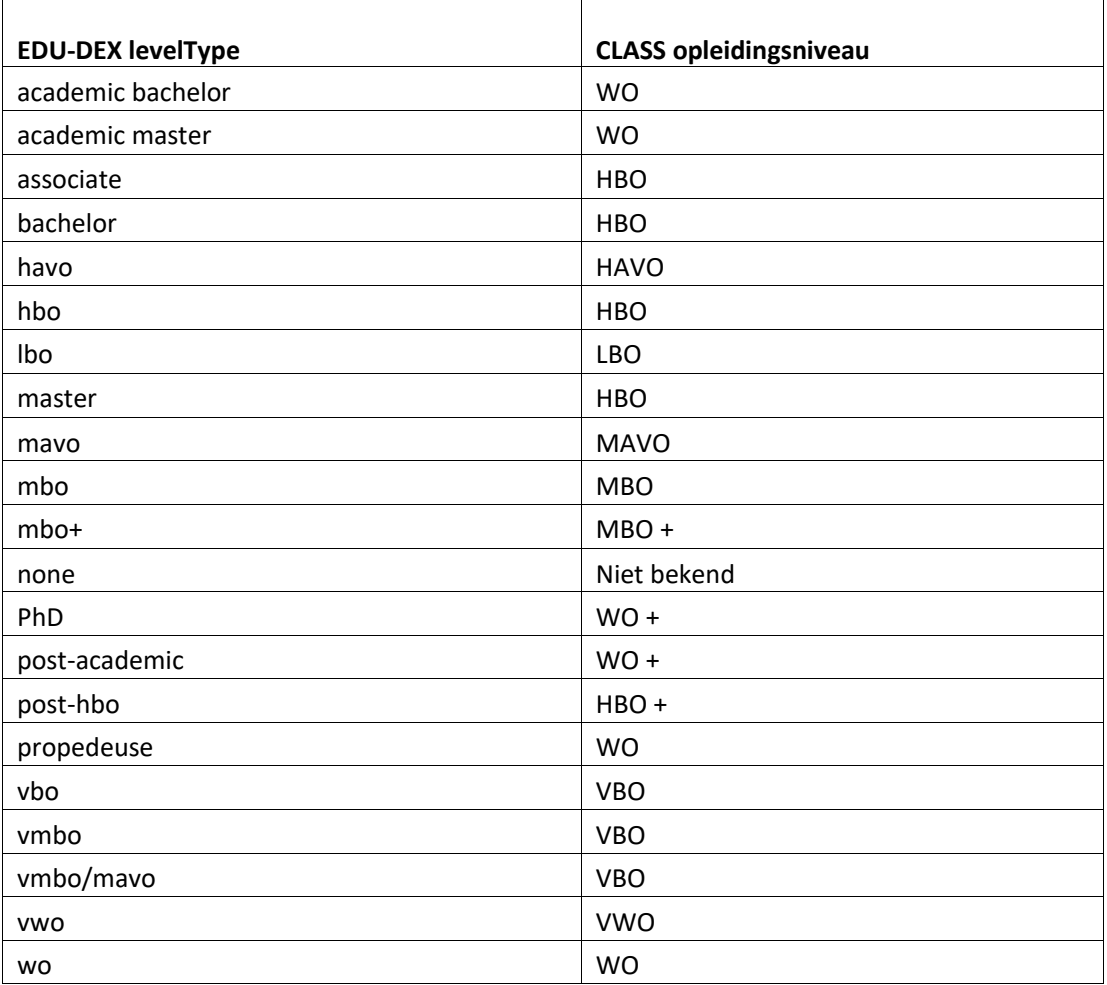

## <span id="page-18-1"></span>5.6 Uitvoering status

Voor het bepalen van de status van de uitvoering wordt eerst gekeken naar "startDateDetermination"". Hiervoor wordt de volgende mapping gehanteerd:

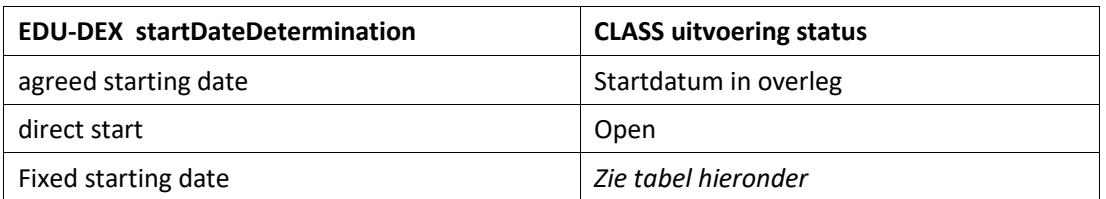

Als startDateDetermination de waarde 'fixed starting date' heeft, dan wordt gemapt op basis van Status in programRun:

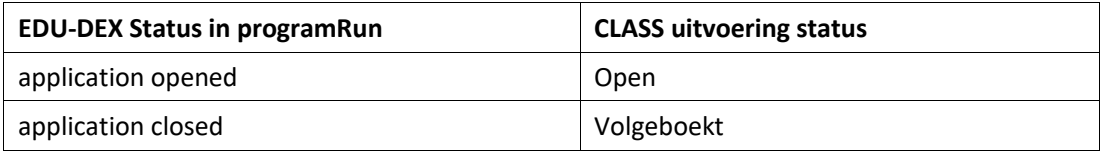

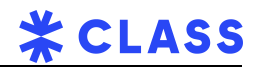

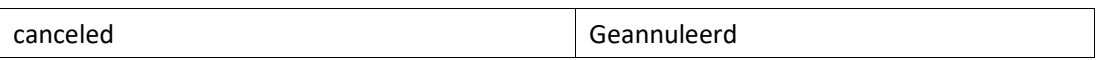

## <span id="page-20-0"></span>5.7 Kosten

### **Prijzen op opleidingsniveau**

Prijzen in CLASS zijn gedefinieerd op het niveau van een opleiding, maar in EDUDEX op het niveau van de uitvoering (programRun). CLASS zal proberen de prijzen uit de uitvoeringen van de opleiding te herleiden. Hierbij is het van belang dat er geen uitvoeringen met dezelfde startdatum bestaan, waarbij de prijzen van hetzelfde costType van elkaar afwijken. Zie ook hoofdstuk 3 'Validatie op data' voor alle validaties op kosten.

Wanneer er geen prijzen worden gevonden in "programRun" elementen, zal CLASS proberen de prijzen te herleiden vanuit het "genericProgramRun" element.

#### **Bijzonderheden: currency**

Kosten met andere currency dan Euro worden genegeerd. De opleiding (program) wordt wel geïmporteerd maar zonder deze kosten.

### **Bijzonderheden: VAT**

De VAT velden van prijzen worden door ons systeem genegeerd (uitzondering: zie 'Bijzonderheden: tuition fee'). Wij houden de volgende vaste mapping van kosten type (costType) naar CLASS kostensoort en BTW percentage aan:

### **Bijzonderheden: tuition fee**

• Als er een costType 'tuition fee' is ingevuld bij de opleiding én voor de leverancier is in CLASS 'Btw vrijstelling voor opleidingskosten' ingesteld, dan wordt in CLASS de kostensoort 'Kosten opleiding (btw-vrij)' met btw-tarief 'geen (0%)'.

CLASS kijkt of er in EDU-DEX een bedrag is ingevuld voor 'VATExemptAmount'. Als hier een bedrag is ingevuld, neemt CLASS dit bedrag over. Als hier geen bedrag is ingevuld, dan neemt CLASS het bedrag over dat is ingevuld bij 'amount'.

• Als er een costType 'tuition fee' is bij de opleiding én voor de leverancier is in CLASS ' Btw vrijstelling voor opleidingskosten' niet ingesteld, dan wordt in CLASS de kostensoort 'Kosten opleiding' met btw-tarief 'hoog (21%)'

### **Bijzonderheden: examination / certificate**

- Als er een costType 'examination' of 'certificate' is ingevuld bij de opleiding én voor de leverancier is in CLASS 'Btw vrijstelling voor opleidingskosten' ingesteld, dan wordt in CLASS de kostensoort 'Examen/Certificaatkosten' met btw-tarief 'geen (0%)'. CLASS kijkt of er in EDU-DEX een bedrag is ingevuld voor 'VATExemptAmount'. Als hier een bedrag is ingevuld, neemt CLASS dit bedrag over. Als hier geen bedrag is ingevuld, dan neemt CLASS het bedrag over dat is ingevuld bij 'amount'.
- Als er een costType 'examination' of 'certificate' is ingevuld bij de opleiding én voor de leverancier is in CLASS 'Btw vrijstelling voor opleidingskosten' niet ingesteld, dan wordt in CLASS de kostensoort 'Examen/Certificaatkosten' met btw-tarief 'hoog (21%)'

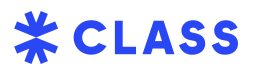

### **Bijzonderheden: optionele kostentypes**

• Optionele kostentypes, ofwel costTypes met voor eigenschap isRequiredCost de waarde "false", worden door CLASS niet geïmporteerd omdat CLASS geen optionele kostentypes kent. Een uitzondering daarop is het kostentype "accomodation".

### **Bijzonderheden: accomodation**

- Als het costType 'accomodation' is en isRequiredCost = 'False' of '0', dan wordt in CLASS de kostensoort 'Overnachtingskosten (optioneel)' met btw-tarief 'laag (9%)'. Ook wordt in CLASS de de checkbox van de opleiding 'inclusief overnachting' aan gezet.
- Als het costType 'accomodation' is en isRequiredCost = 'True of '1', dan wordt in CLASS gekeken naar amountVAT:
- Als amountVAT is ingevuld en > '0' en amountVAT is 9% van 'amount', dan wordt in CLASS de kostensoort 'Food & beverage' met btw-tarief 'laag (9%)'.
- Als amountVAT is ingevuld en > '0' en amountVAT is 21% van 'amount', dan wordt in CLASS de kostensoort 'Kostenlocatie' met btw-tarief 'hoog (21%)'.

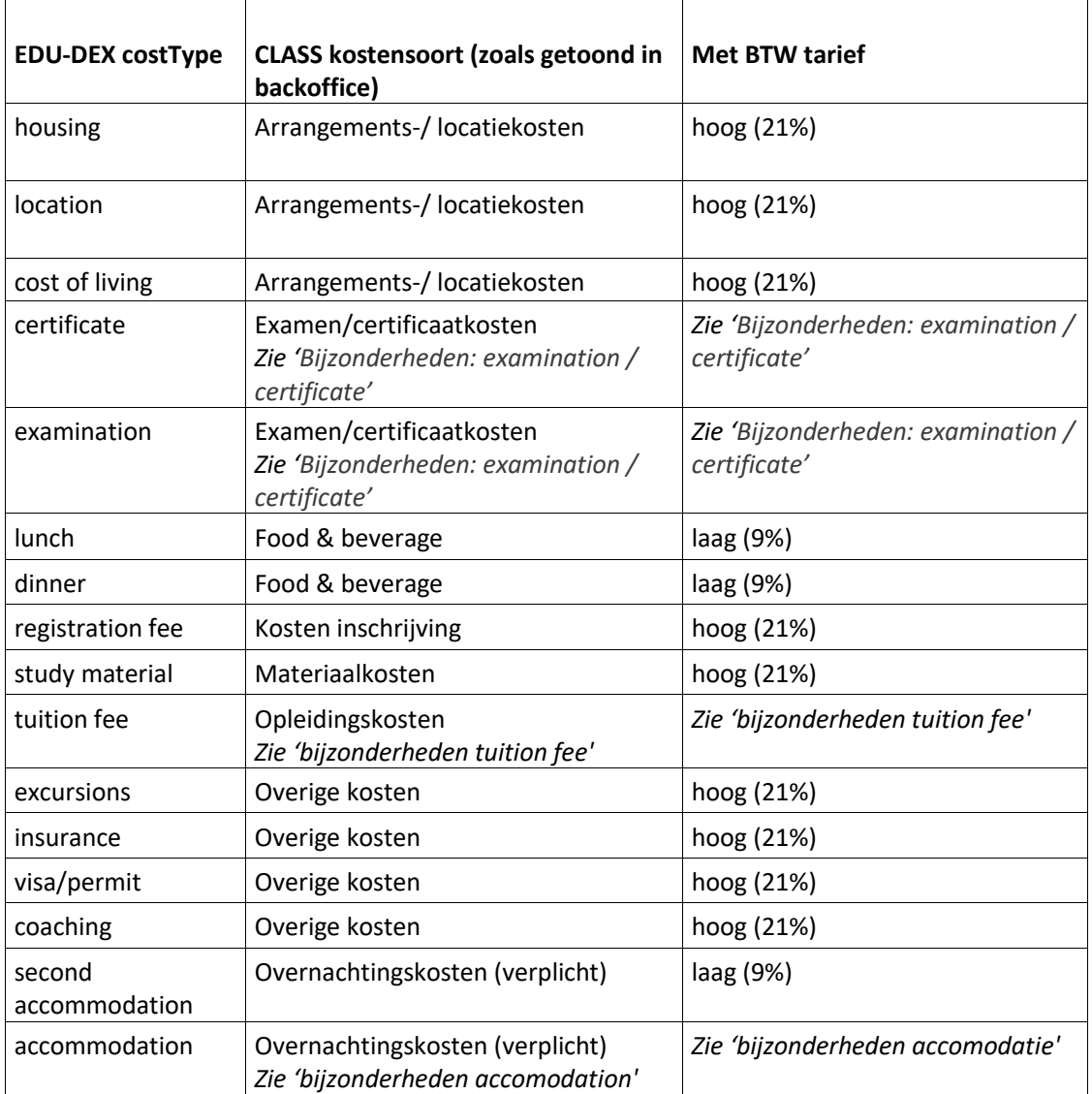

Alle overige kostentypes worden gemapt volgens onderstaande tabel:

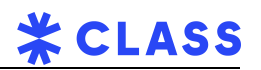